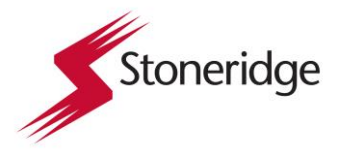

# **Setting the language: DTCO 4.0**

By default, the language of the application (issuing authority) is assigned to each driver card for the display.

You can change this default setting at every DTCO 4.0 by setting a different language.

The DTCO 4.0 remembers the set language via the card number of the inserted card.

Up to 5 languages can be stored.

- 1. Use the buttons / to select the function Select language? and press the button .
- 2. Use the buttons / to select the desired language and confirm your selection with the button .

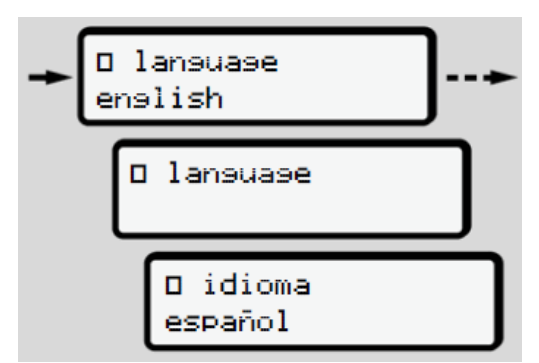

*Fig. 1:* Choosing the required language

3. The DTCO 4.0 displays the successful language storage in the newly selected language.

# **Set Local time: DTCO 4.0**

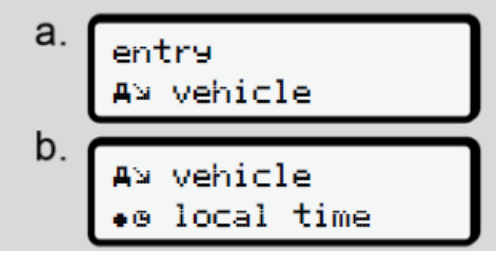

*Fig. 2:* Menu sequence entry - local time

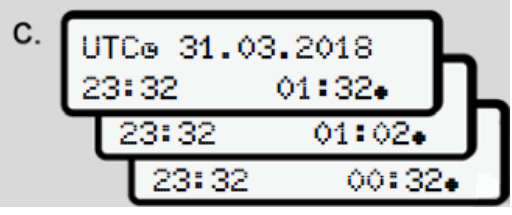

*Fig. 3:* Menu sequence entry - entering local time

For the standard display, you can adjust the time to the local time zone as well as to the start or end of the summer time.

The latter is carried out in steps of  $\pm$  30 minutes.

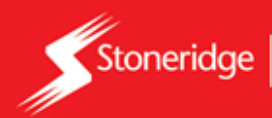

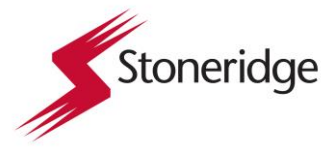

# **Setting the language: SE5000 Connekt**

By default, it is the driver card language that is used in the tachograph and on printouts, but you can change which language is to be used.

If you change language, the new language will be saved only in the tachograph, not on the driver card.

- 1. Press **OK** to show the menu.
- 2. Select:
	- SETTINGS
- 3. Press **OK** and select: Language
- 4. Press **OK** and select the desired language.
- 5. Press **OK** to confirm. The language is changed.

# **Set Local Time: SE5000 Connekt**

Local time is the current time in a specific country. Local time is only shown as information on the display and on some printouts. The local time is set manually and can be adjusted in steps of 30 minutes.

- 1. Press **OK** to show the menu.
- 2. Select: SETTINGS
- 3. Press **OK** and select:
- Local time
- 4. Press **OK**.
- 5. Change the time, using the arrow buttons.
- 6. Press **OK** to confirm. The local time is changed.

# **Daylight Saving Time**

In EU countries, the last Sunday in March and October the tachograph will remind you to change the local time according to Daylight Saving Time (local summer/winter time).

1. When adjustment is needed, the display will show:

New time?

2. Press **OK** to confirm. The local time is changed.

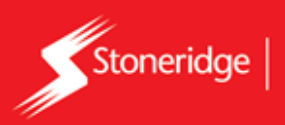